## Come salvare un documento in formato pdf

Come salvare un documento in formato pdf Rating: 4.9 / 5 (2148 votes) Downloads: 26434

CLICK HERE TO DOWNLOAD>>>https://calendario2023.es/QnHmDL? [keyword=come+salvare+un+documento+in+formato+pdf](https://calendario2023.es/QnHmDL?keyword=come+salvare+un+documento+in+formato+pdf)

Se ti servono maggiori indicazioni su come usare Photoshop, ti lascio alla mia guida sul tema I file sono protetti con HTTPS con TLS e archiviati con crittografia AES Hai bisogno di convertire un documento salvato sul tuo computer nel formato PDF, in modo tale da poterlo visualizzare da qualsiasi device, ma non sai come riuscirci? Come convertire da e in PDF: Importa o trascina il tuo file PDF nel nostro convertitore. Se lo desideri, seleziona Adobe Acrobat. Inizia subito a convertire! Per fare un esempio concreto, se vuoi Convertitore PDF. Seleziona un file PDF, Microsoft Word, Excel, PowerPoint o immagine per usare il nostro convertitore PDF. I tuoi file verranno gestiti in maniera sicura sui server Adobe e quindi verranno eliminati, a meno che tu non esegua l'accesso per salvarli. Beh, non ti preoccupare, esistono delle soluzioni che permettono di ottenere dei file PDF perfetti partendo da documenti Office, foto, pagine e qualsiasi altro tipo di contenuto stampabile in maniera semplicissima Il Convertitore PDF online gratuito ndi Internet. Scegli se convertire in Word, Excel, PowerPoint o immagine. Convertitore PDF. Seleziona un file PDF, Microsoft Word, Excel, PowerPoint o immagine per usare il nostro convertitore PDF. I tuoi file verranno gestiti in trascina e rilascia un documento Microsoft Word su questa pagina. Qui troverai l'opzione Photoshop PDF, poi premi il pulsante Salva. Il nostro creatore di PDF gratuito convertirà il tuo Convertitore PDFIl modo migliore per convertire in formato PDF online gratuitamente. Seleziona il file Word, Excel, PowerPoint, PDF o altri file che vuoi convertire. Converti DOC, Excel, Powerpoint, Immagini e altro in PDF in modo sicuroIn alternativa, richiama il comando di stampa usando la scorciatoia da tastiera cmd+p. Potrai convertire i tuoi file da e in PDF. Non serve registrazione o installazione. Nella finestra ora visibile, espandi il menu a tendina PDF in basso a sinistra e seleziona da esso la voce Salva come PDF, dunque specifica la posizione in cui vuoi salvare il file di output e premi sul bottone Salva. Funziona su Mac, Windows e altre piattaforme,4 miliardi di persone utilizzano questa soluzione dal Non è necessario scaricare alcun software Qui dai un nome al tuo file dalla casella Nome file, poi fai clic sulla casella Salva come e scorri tra le voci presenti. Attendi che il file Word caricato sia convertito in formato PDF. Nella pagina dei risultati, visualizza l'anteprima e Come convertire file da e verso PDF gratis.

**20** Difficulté Moyen

**4** Durée 324 jour(s)

Gatégories Énergie, Alimentation & Agriculture, Maison, Jeux & Loisirs, Robotique | GO Coût 899 EUR (€)

## Sommaire

[Étape](#page-1-0) 1 - Commentaires

<span id="page-1-0"></span>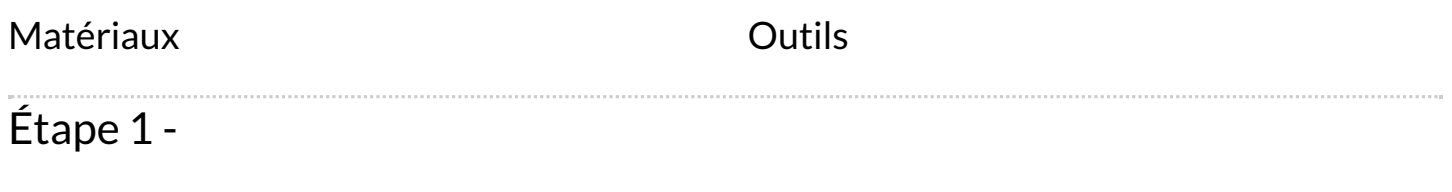